## Réaliser une frise chronologique : <http://www.frisechronos.fr/DojoMain.htm>

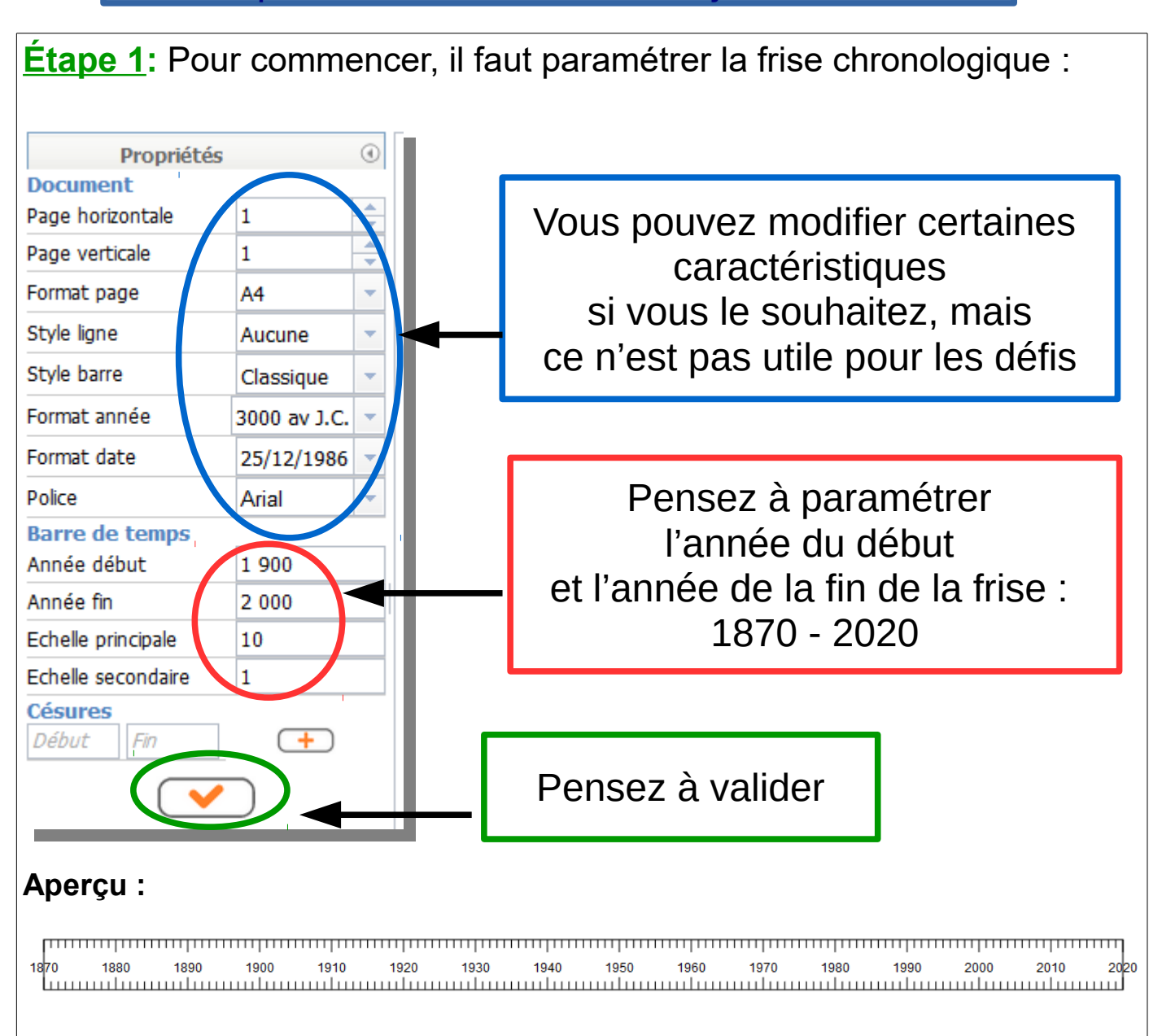

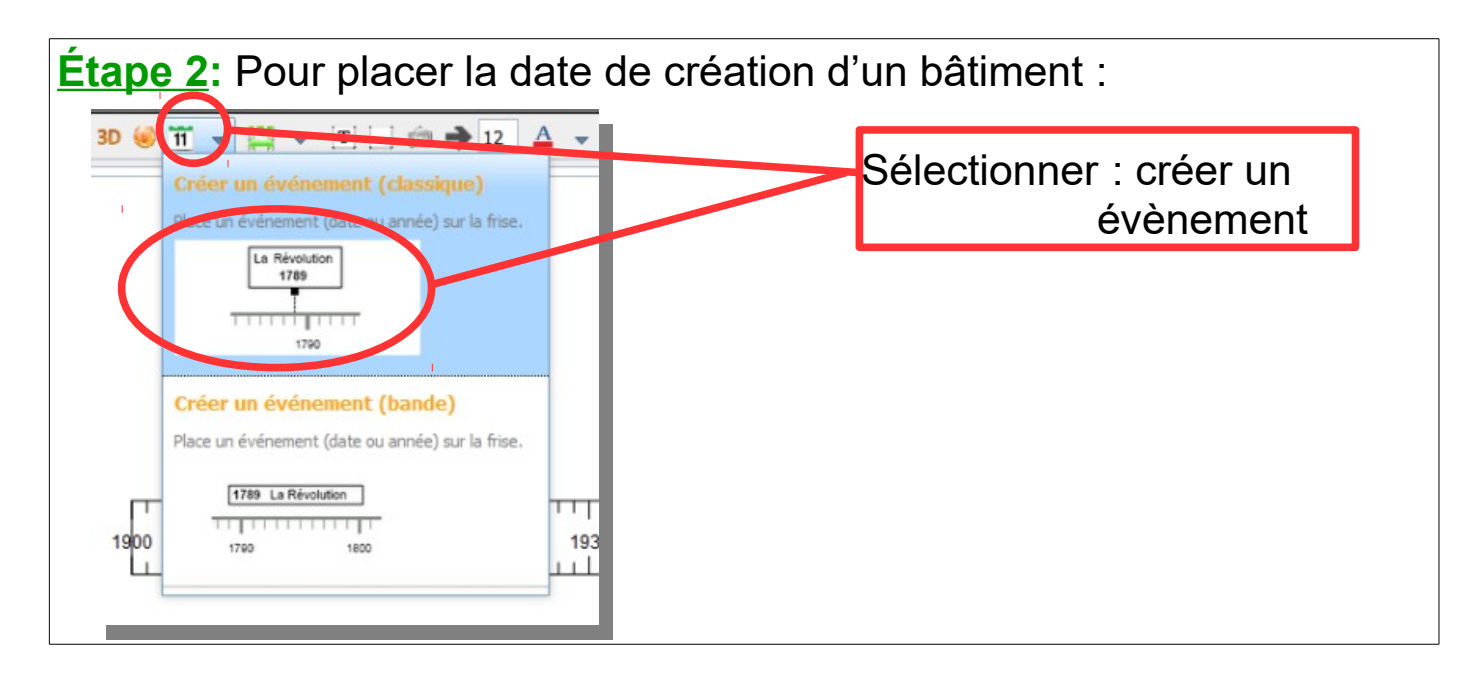

**Étape 3:** Une petite fenêtre s'ouvre sur la droite.

Vous allez la compléter avec la **date** ; le **nom de votre bâtiment** ; une **image du bâtiment**, enregistrée au préalable dans votre ordinateur.

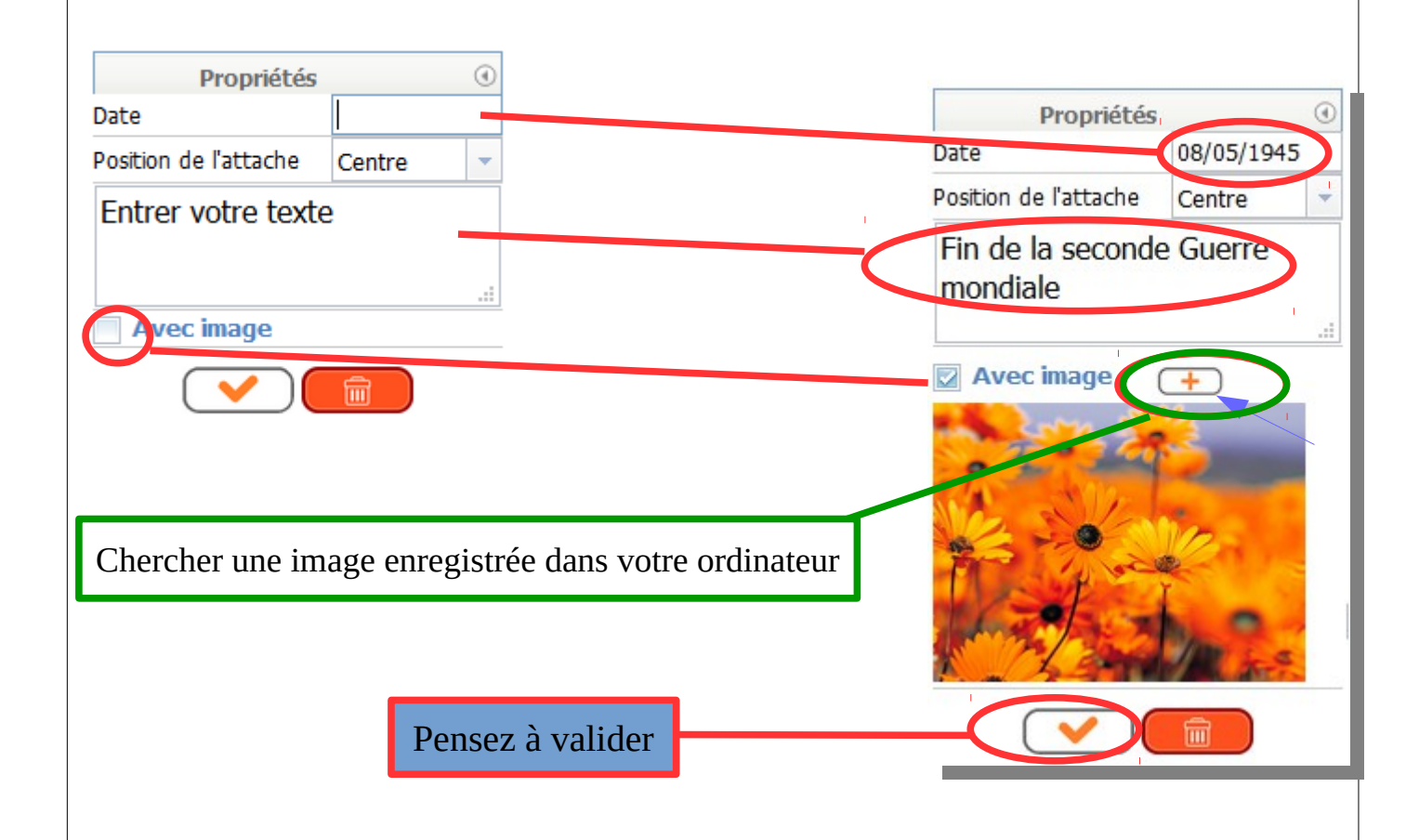

Voici un aperçu :

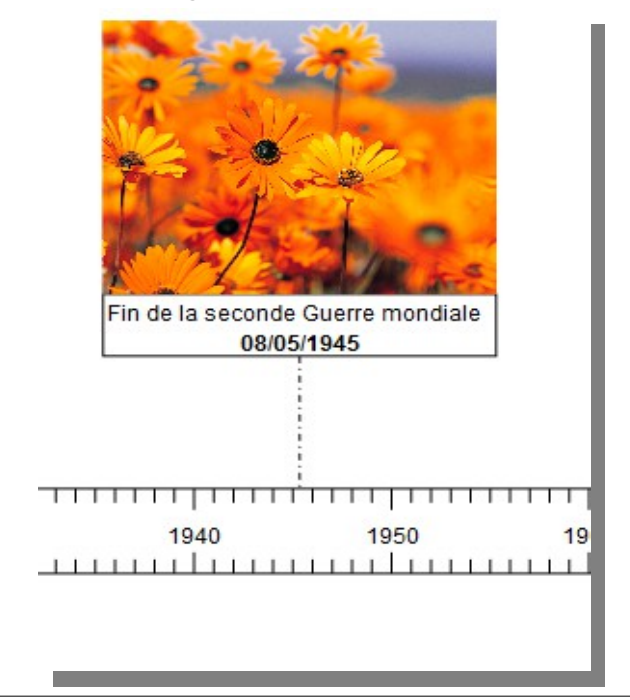

**Voici un tutoriel vidéo qui reprend la démarche : [Tuto\\_Frise\\_Chrono](https://youtu.be/W-yMyu7ivF8)**

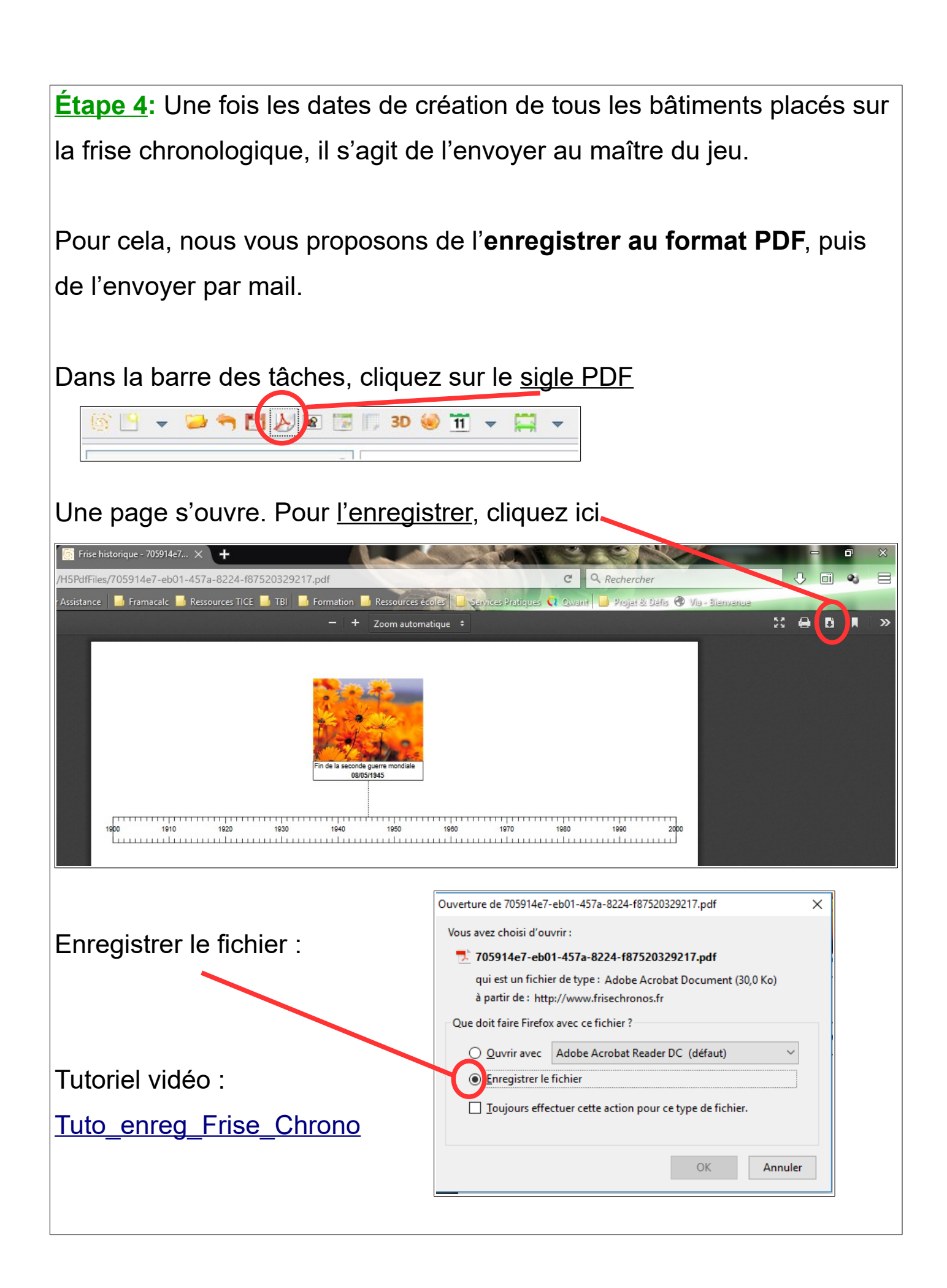

## **Pour aller plus loin :**

## **Voici une description complète de la barre d'outils :**

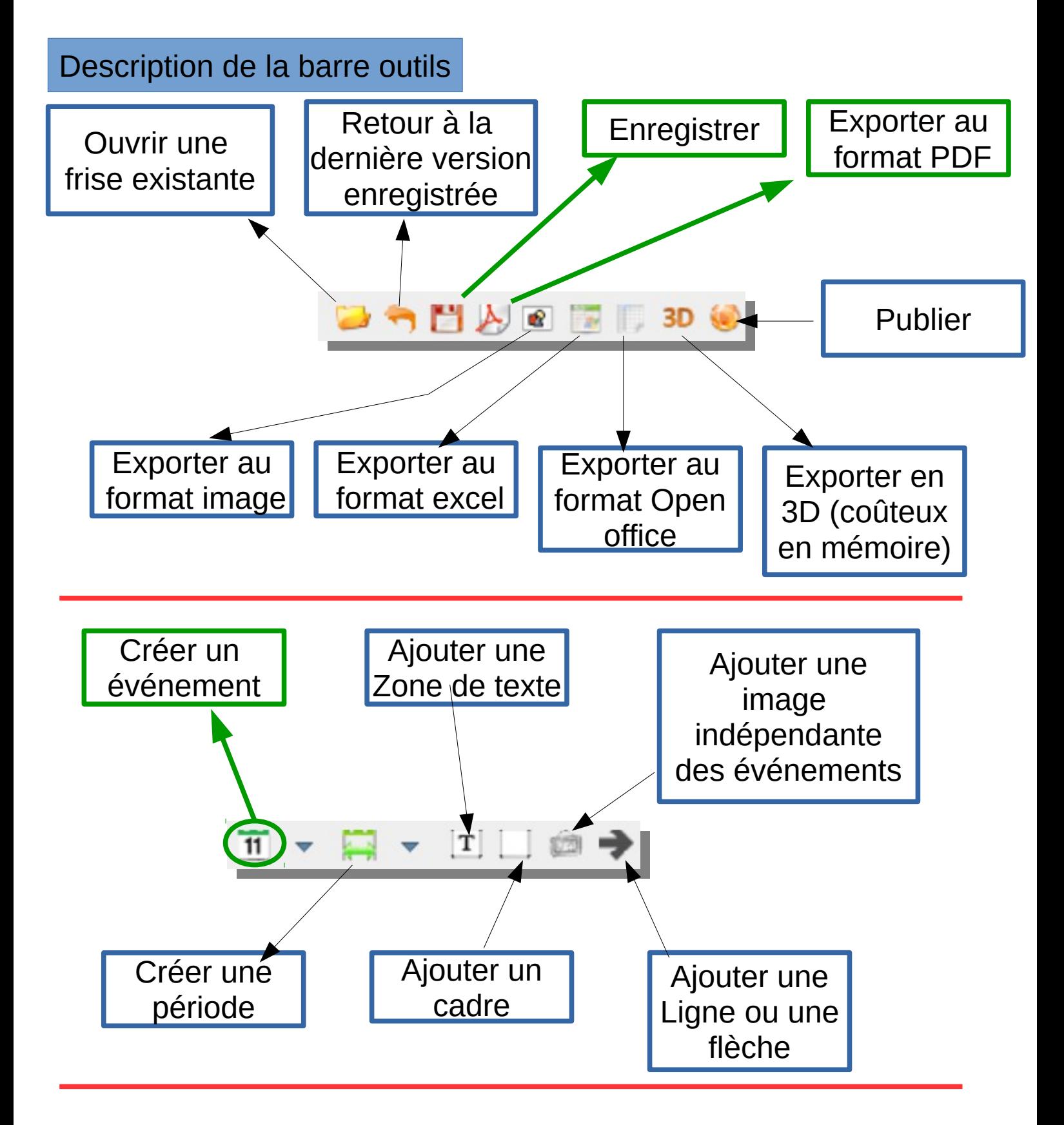

*N'hésitez pas à contacter votre ERUN de circonscription pour plus d'informations.*